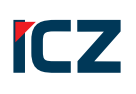

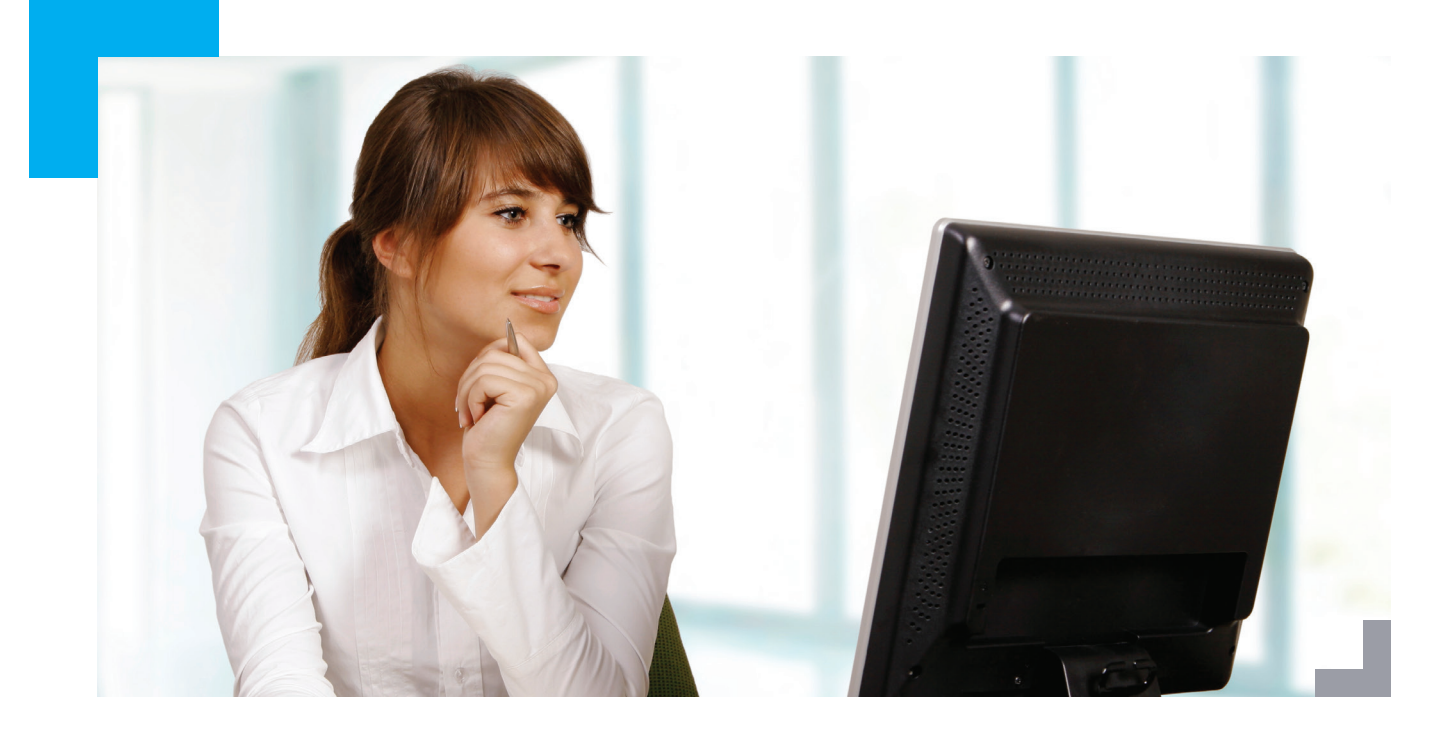

# ICZ e-spis® NÁSTROJE PRO RYCHLÝ PŘESUN DOKUMENTŮ DO SPRÁVY SPISOVNY

Připravili jsme pro vás sadu nástrojů, které vám pomohou vyřešit problém s objekty, které již měly být ve správě spisovny či které budete do správy spisovny potřebovat v budoucnu uložit.

## **[ MODUL PLNIČKA UKLÁDACÍCH JEDNOTEK ]**

**Modul Plnička ukládacích jednotek** umožňuje v elektronické spisové službě (ESS) ICZ e-spis® hromadné ukládání objektů do již existujících, popř. nově zakládaných, ukládacích jednotek. Znamená to tedy pro uživatele velkou úsporu času a možnost ukončené objekty, které mají společný některý ze slučovacích prvků, vložit do UJ najednou.

**Řešení je vhodné pro případy, kdy jsou dokumenty/spisy ukládány do UJ podle společného slučovacího prvku objektů vyfiltrovaných ve složce nebo v předem připraveném CSV/TXT souboru.**

Za slučovací prvek lze u objektů ESS ve složce použít jejich profilové parametry - Fyzické uložení, Značka, volitelné atributy Attr1, Attr2, u objektů ESS v CSV/TXT souboru klíčové hodnoty, jako např. IČ subjektu, RČ subjektu apod. Plnění je vždy prováděno pod FM, které má oprávnění pro manipulaci s objekty, které mají být do UJ vloženy, tedy např. FM vedoucího či sekretariátu dané organizační jednotky. V případě překročení kapacity jedné UJ je vytvořena UJ nová, není tudíž nutné hlídat počet vkládaných objektů.

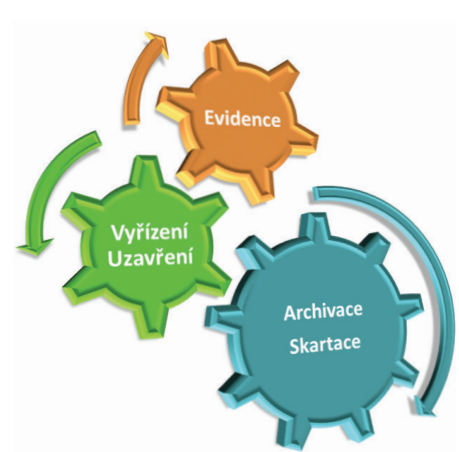

### **Jak to funguje?**

Po výběru objektů dle zvoleného filtru se všechny vyhovující objekty zařadí do tabulky odloženého zpracování. **Po naplnění UJ dojde v rámci zpracování k předání do určené spisovny Správy spisovny.** Spisovnu si určujete při použití funkce Hromadném plnění UJ. Předané UJ pak čekají v určené spisovně na převzetí. **HOTOVO! Objekty máte uloženy ve Správě spisovny a už se o ně stará správce spisovny.**

## **[ MODUL HROMADNÉ UKLÁDÁNÍ DO SPRÁVY SPISOVNY ]**

**Modul Hromadné ukládání do Správy spisovny** umožňuje v elektronické spisové službě (ESS) ICZ e-spis® hromadné předávání objektů, vybraných na základě filtračních kritérií do Správy spisovny. Na rozdíl od předchozího modulu se zde bavíme pouze o elektronických dokumentech, které mohou do Správy spisovny vstupovat bez jejich uložení v UJ.

#### **Jak to funguje?**

Modul provede zařazení všech objektů vyhovujícím filtračním podmínkám složky do tabulky odloženého zpracování. Před samotným zařazením objektů je uživateli zobrazován dialog přípravy předání do spisovny s celkovým počtem vybraných objektů. Provedení akcí odloženého zpracování bude realizováno na pozadí časovou úlohou. Výsledek zpracování všech záznamů jedné akce bude zaslán uživateli formou interní zprávy systému.

## **[ MODUL VYŘÍZENÍ A PŘESUN DO SPRÁVY SPISOVNY ]**

**Modul Hromadné vyřízení a přesun do Správy spisovny** umožňuje FM, které mají v držení velký počet dokumentů, tyto dokumenty hromadně vyřídit a automaticky předat do Správy spisovny.

Tento modul ke své práci využívá Modul Automatických procesů (viz nabídkový list Modul Automatických procesů.)

#### **Jak to funguje?**

V rámci automatických procesů budou definovány akce:

- ` vyřízení dokumentu
- ` předání do spisovny
- ` převzít spisovnou

Použití modulu v dané organizaci je možné až po stanovení kritérií sledovaných událostí, při kterých se v tomto případě spustí automatický proces vyřízení a přesunu do správy spisovny. Modul je možné využít pouze pro digitální dokumenty. Analogové a hybridní je nutné nejdříve uložit do ukládací jednotky.

#### **[ elektronická skartace ]**

V závěru celého životního cyklu dokumentu je pak proces elektronická skartace, který zajistí komunikaci s příslušným archivem.

Součástí elektronické skartace jsou tyto akce:

- ` vygeneruje elektronický skartační návrh SIP balíčky určené k odeslání do příslušného archivu dle NSESSS (bez elektronických příloh)
- ` v případě potřeby archivní prohlídky vygeneruje nový SIP balíček (s el. přílohami)
- ` importuje rozhodnutí archivu po posouzení skartačního návrhu
- ` exportuje archivem vybrané archiválie k trvalému uložení
- ` zpracuje potvrzení o přejímce archiválií
- ` nastaví stav skartačního řízení na "**Skartace a archivace ukončena**"
- ` provede odmazání balíčků z úložiště souborů mets a elektronických příloh

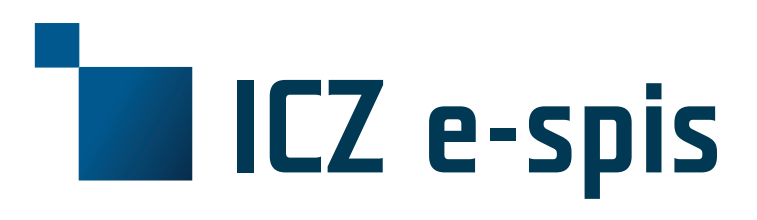

#### **obchodní kontakt**

**ICZ a.s.** Na hřebenech II 1718/10 140 00 Praha 4 **Tel.:** +420 222 271 111 **Fax:** +420 222 271 112 **e-mail:** marketing@iczgroup.com

Využijte možnost bezplatného ZAPNUTÍ VŠECH NABÍZENÝCH MODULŮ V TESTOVACÍM (ŠKOLÍCÍM) PROSTŘEDÍ ESS A SEZNAMTE S NiMi SEBE I SVÉ KOLEGY. ZAPNUTÍ JE MOŽNÉ DOMLUVIT NA Help-Desku

(https://sdweb.i.cz) nebo na Hot-Line (2222 7 2222)